http://bl831.als.lbl.gov/~jamesh/powerpoint/unix\_commands.ppt

Slightly more advanced: http://bl831.als.lbl.gov/~jamesh/elves/manual/tricks.html

## Basic unix commands that everyone should know

(Even if you have a mac)

## What the  $\sim$ \*&?!

- $\sim$  "tilde" indicates your home directory: /home/you
- $\star$  "star": wildcard, matches anything
- ? wildcard, matches any one character
- ! History substitution, do not use
- $\&$  run a job in the background, or redirect errors
- $#$   $\%$  special characters for most crystallography programs
- $\sum$  ( $\sum$   $\sum$  back-quote, backslash, etc. special to shell underscore, use this instead of spaces!!!

### Where am 1?

# **pwd**

Print name of the "current working directory"

This is the default directory/folder where the shell program will look first for programs, files, etc. It is "where you are" in Unix space.

# What is a directory?

# **/home/yourname/whatever**

Directories are places you put files. They are represented as words connected by the "/" character. On Windows, they use a "\", just to be different. On Mac, they are called "folders". Whatever you do…

#### **DO NOT PUT SPACES**

In directory/file names!

### What have we here?

# **ls**

List contents of the current working directory

 $\text{ls}$  -1 - long listing, with dates, owners, etc.  $\text{ls -}$ lrt - above, but sorted by time ls –lrt /home/yourname/something

- long-list a different directory

## Go somewhere else?

# **cd**

Change the current working directory

cd /tmp/yourname/

- go to your temporary directory

- 
- $cd -$  go back to where you just were
- cd no arguments, go back "home" "home" is where your login starts

# A new beginning…

# **mkdir**

#### Create a new directory.

mkdir ./something - make it

- cd ./something go there
- -
- ls check its is empty

# How do I get help?

# **man**

Display the manual for a given program

 $man$   $\overline{\phantom{a}}$  s

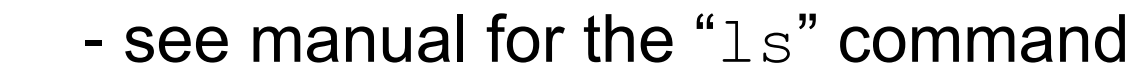

- man tcsh learn about the C shell
- man bash learn about that other shell
- man man read the manual for the manual

to return to the command prompt, type " $q$ "

## Move it!

# **mv**

Move or rename a file. If you think about it, these are the same thing.

mv stupidname.txt bettername.txt - change name mv stupidplace/file.txt ../betterplace/file.txt - same name, different directory mv stupidname\_\*.img bettername\_\*.img Will not work! Never ever do this!

# Copy machine

**cp**

Copy a file. This is just like "mv" except it does not delete the original.

cp stupidname.txt bettername.txt

- change name, keep original

rm stupidname.txt

- now this is the same as " $m v$ "

## "Permission denied" !?

# **chmod**

Change the "permission" of a file.

chmod a+r filename.txt

- make it so everyone can read it

chmod u+rwx filename.txt

- make it you can read/write/execute it

chmod –R u+rw /some/random/place

- make it so you can read/write everything under a directory

# Destroy! Destroy!

# **rm**

Remove a file forever. There is no "trash" or "undelete" in unix.

rm unwanted\_file.txt - delete file with that name rm  $-f /tmp/volume/*$ - forcefully remove everything in your temporary directory. Will not prompt for confirmation!

#### less is more

# **more**

Display the contents of a text file, page by page

more filename.txt  $-$  display contents less filename.txt - many installs now have a replacement for "more" called "less" which has nicer search features.

to return to the command prompt, type " $q$ "

### After the download…

# **gunzip**

File compression and decompression

gunzip ~/Downloads/whatever.tar.gz

- decompress

gzip ~/Downloads/whatever.tar

- compress, creates file with . gz extension

### Where the %\$#& is it?

# **find**

Search through directories, find files

find ./ -name 'important\*.txt'

- look at everything under current working directory with name starting with " $\text{important}$ " and ending in ". $\text{txt}$ " find / -name 'important\*.txt' - will always find it, but take a very long time!

#### Control! Control! You must learn Control!

# **<Ctrl>-C**

Stop jobs that are running in the foreground. Note: <Ctrl> is that key on the keyboard that says "Ctrl".

- $\langle$ Ctrl $\rangle$ -Z get prompt back, but don't kill the job
- bg  **after <Ctrl>-Z, put job in background**
- $f$ g  $\qquad$  I changed my mind! come back to foreground
- $<-A$  go to beginning of the line

# Did I run out of disk space?

# **df du**

Check how much space is left on disks

- $df$  look at space left on all disks
- $df$  . look at space left in the current working directory du –sk . | sort –g

- add up space taken up by all files and subdirectories, list biggest hog last

## Why so slow?

# **ps top**

Look for programs that may be eating up CPU or memory.

top - list processes in order of CPU usage jobs - list jobs running in background of current terminal ps –fHu yourname

- list jobs belonging to your account in order of what spawned what (leave out the H on a mac)

### Die Die Die!

# **kill**

Stop jobs that are running in the background

 $kill$   $*1$  - kill job [1], as listed in "jobs"  $kill$  1234 - kill job listed as 1234 by "ps" or "top"  $kill$  -9 1234 - that was not a suggestion!  $kill -9 -q 1234$  – seriously kill that job and the program that launched it

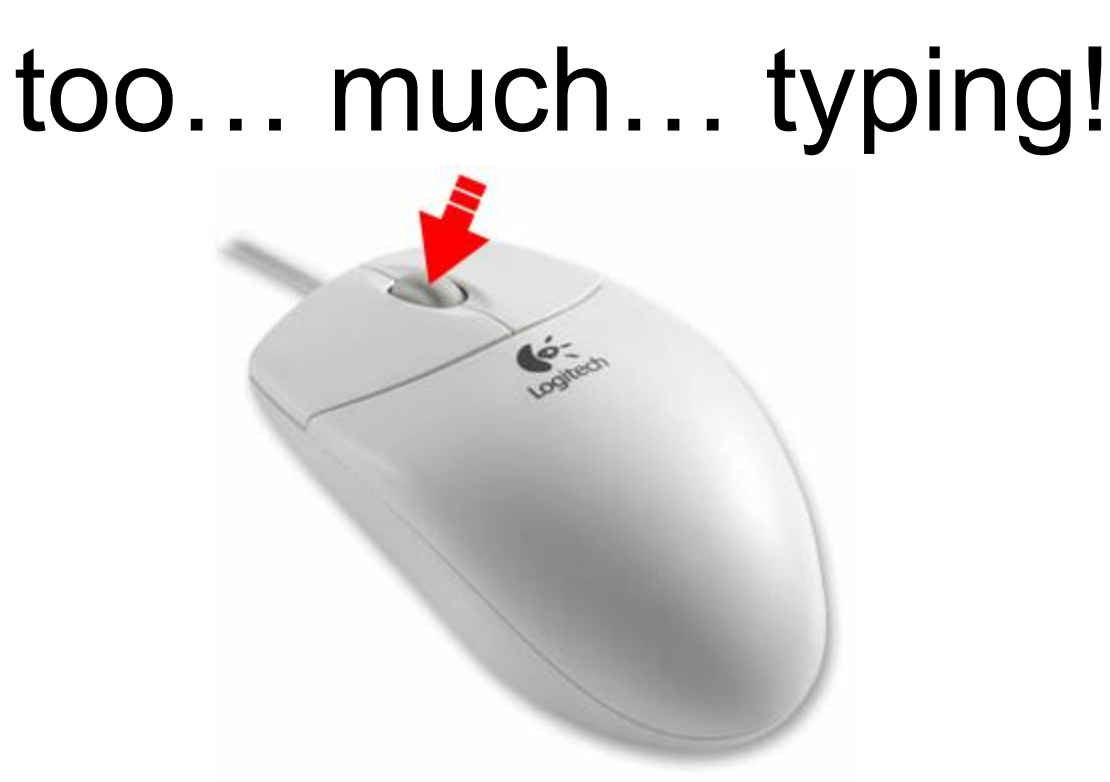

- 1) Make sure X11 is running
- 2) Select some text with mouse
- 3) Move mouse over to your terminal
- 4) Hit middle mouse button
- 5) No keyboard required!

### How to run DIALS:

source /Applications/dials-v1-7-2/dials\_env.csh

xia2 mosflm\_beam\_centre=151.4,144.8 /home/data/data2016/SERCAT-Sun/MM/MLYS/

dials.reciprocal\_space\_viewer

# How to run DIALS the hard way:

- % dials.import /home/ …. /MLYS/
- % dials.find\_spots datablock.json nproc=8
- % dials.reciprocal\_space\_viewer datablock.json strong.pickle &
- % dials.image\_viewer datablock.json &
- % dials.generate\_mask untrusted.polygon=1958,2024,0,2005,0,2151,195 6,2125 untrusted.circle=1964,2073,200
- % open –t datablock.json

# How to run DIALS the hard way:

% open -t datablock.json Change origin to -144.8,151.4,-200 edit mask = mask.pickle

% dials.find\_spots datablock.json nproc=8

% dials.index datablock.json strong.pickle \ space\_group=P21 \ unit\_cell=27.28,62.44,59.82,90,90.615,90

% dials.integrate experiments.json indexed.pickle

% dials.image\_viewer integrated.pickle \ integrated\_experiments.json

# How to run DIALS the hard way:

- % dials.export integrated\_experiments.json integrated.pickle
- % pointless hklin integrated.mtz hklout ptls.mtz | tee pointless.log
- % egrep "Best|twin" pointless.log
- % echo "refine parallel" |\ aimless hklin ptls.mtz hklout amls.mtz |\ tee aimless.log
- % truncate hklin amls.mtz hklout truncated.mtz % phenix.autosol truncated.mtz

# How to run XDS:

cd

mkdir –p processing/SERCAT-Sun/MM/MLYS cd processing/SERCAT-Sun/MM/MLYS ln –sf /home/data/data2016/SERCAT-Sun/MM/MLYS/ ./data

xdsgui &

firefox https://strucbio.biologie.unikonstanz.de/xdswiki/index.php/XDSGUI &